# **ИНСТРУКЦИЯ ПО ПОЛУЧЕНИЮ ГОСУДАРСТВЕННЫХ И МУНИЦИПАЛЬНЫХ УСЛУГ НА ЕДИНОМ ПОРТАЛЕ ГОСУСЛУГ**

Портал государственных и муниципальных услуг и Региональный портал государственных услуг помогает получать госуслуги без очередей: часть услуг вы получаете сразу на портале, а другую часть — в назначенное время. Каждая услуга простая и понятная, но если у вас не получилось разобраться — следуйте инструкции.

## *1. Зарегистрируйтесь на портале*

При регистрации на портале вы получите личный кабинет. Личный кабинет хранит данные пользователей, черновики заявлений и результаты обращений в ведомство. История работы с заявлением сохранится в личном кабинете. А если вы заполнили заявление не сразу, вы вернетесь в личный кабинет позже, откроете черновик и продолжили там, где остановились.

Чтобы зарегистрироваться, введите имя, фамилию, номер телефона или электронную почту:

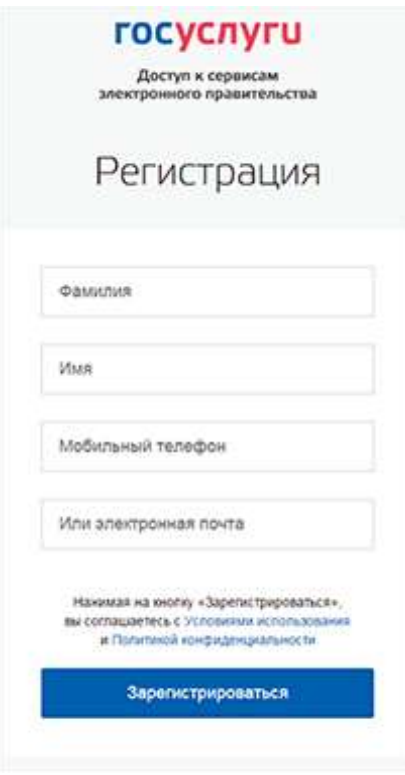

См. также: как получить стандартную регистрацию, как получить подтвержденный статус

# 2. Найдите нужную услугу

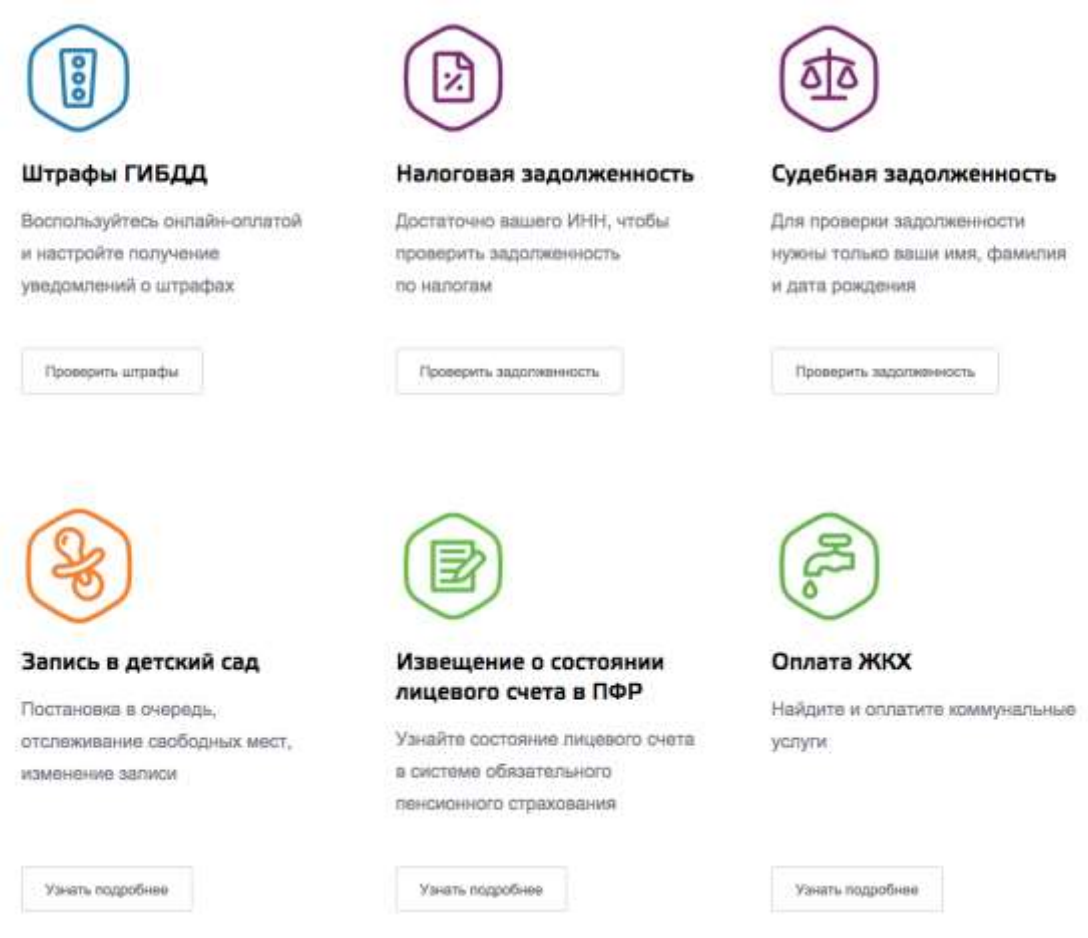

См. также: виды услуг, доступные для получения в электронном виде

#### 3. Используйте все возможности

Некоторые услуги будут доступны вам только после того, как вы введете дополнительную информацию о себе и подтвердите личность. Если от вас потребуется такая информация, портал предложит ее ввести.

## 4. Оставьте отзыв

Если у вас появились вопросы по работе с порталом, пишите службе поддержки